# **The LMDZORINCA configurations**

# **Table of Content**

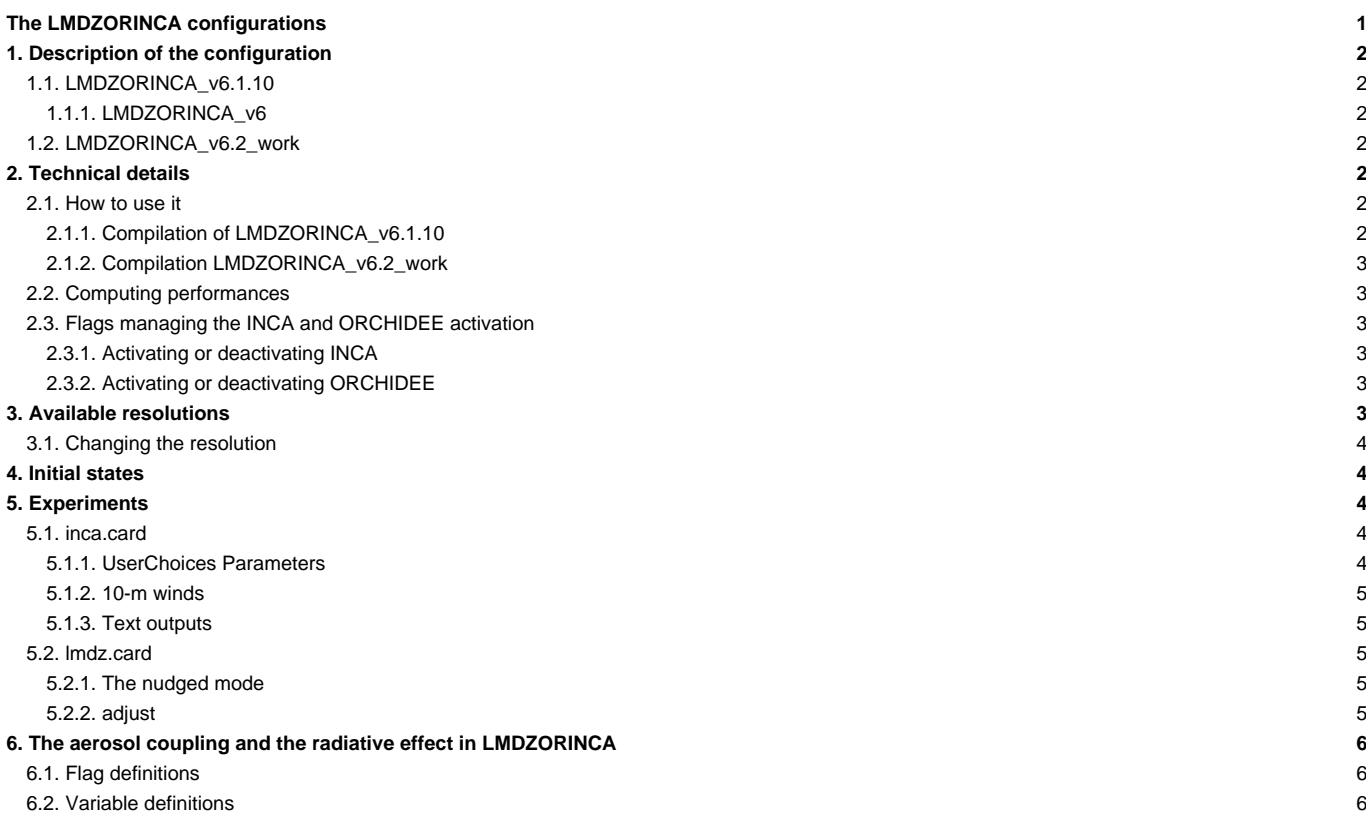

The LMDZORINCA configurations (LMDZORINCA and LMDZORINCA\_v5) allow you to couple the LMDz atmospheric circulation model, the ORCHIDEE land model, and the INCA atmospheric chemistry model close to the CMIP6 coupled model.

Person in charge: Anne Cozic

Description de la configuratin Technical details

How to use it Computing performances Restart files Output level - gestion des outputs via XIOS paramètres gérables et conseillés depuis les card Lengths, frequencies conseillées Computing centres autres rubriques propres à chaque config.

## **1. Description of the configuration**

## **1.1. LMDZORINCA\_v6.1.10**

LMDZORINCA\_v6.1.10 **is the default configuration** for Inca forced model. It is compatible with the IPSLCM6.1.10\_LR, LMDZOR\_v6.1.10 models. It is constructed with the following models:

- LMDZ branches/IPSLCM6.0.15 rev 3483 for the gcm and the create\_etat0\_limit
- ORCHIDEE tag tags/ORCHIDEE\_2\_0/ORCHIDEE rev 5661
- INCA trunk/INCA6 rev 871

This configuration allows you to work with the INCA version tuned for 39 levels and old LMDZ physics scheme for NMHC, NMHC\_AER, NMHC\_AER\_S, AER, GES and DUSS, and on 79 levels and new LMDZ physics scheme for AER.

The same version of INCA is used in IPSLCM5A2CHT.1 configuration.

### **1.1.1. LMDZORINCA\_v6**

LMDZORINCA\_v6 is the same configuration than LMDZORINCA\_v6.1.10 except for INCA version. We use the previous version of the model, (trunk/INCA5 rev 792). Results will be the same between these two versions.

## **1.2. LMDZORINCA\_v6.2\_work**

LMDZORINCA\_v6.2\_work is a configuration close to LMDZORINCA\_v6.1.10 with updated versions of components: LMDZ, ORCHIDEE, XIOS

- LMDZ6 trunk close to HEAD) for the gcm and the create etat0 limit
- ORCHIDEE branches/ORCHIDEE\_2\_2/ORCHIDEE rev 6189
- INCA trunk/INCA6 rev 873

This configuration use the new way of compilation (with a script)

## **2. Technical details**

#### **2.1. How to use it**

## **2.1.1. Compilation of LMDZORINCA\_v6.1.10**

To compile LMDZORINCA\_v6.1.10 configuration you need to use the Makefile store in config/LMDZORINCA/ directory. You can choose between several target :

- VLR and Old LMDZ Physics scheme
	- NMHC\_AERxLMD9695-L39 (default one)
	- NMHC\_AER\_SxLMD9695-L39
	- NMHCxLMD9695-L39
	- AERxLMD9695-L39
- DUSSxLMD9695-L39
- GESxLMD9695-L39
- LR and New LMDZ Physics scheme
	- AERxLMD144142-L79
- no maintened anymore ask to Anne COZIC if you want to use it
	- DUSSxLMD144142-L39

#### **2.1.2. Compilation LMDZORINCA\_v6.2\_work**

To compile LMDZORINCA\_v6.2\_work configuration you need to use the script compile\_lmdzorinca.sh. Options to use this script are :

- **-regular\_latlon** : default is 96x95x39
- **-chimie** : default is NMHC\_AER\_S
- **-clean\_inca** : active it if you want to recompile full inca model. This option will make a remove of mdoles/INCA/build/ directory.
- **-full** : active it you want to recompile full configuration.
- **-debug, -dev, -prod**(default) : choose in which mode you want to compile your configuration.

```
./compile_lmdzorinca.sh -regular_latlon 144x142x79
./compile_lmdzorinca.sh -chimie DUSS
./compile_lmdzorinca.sh -clean_inca
./compile_lmdzorinca.sh -full
./compile_lmdzorinca.sh -debug
./compile_lmdzorinca.sh -regular_latlon 144x142x79 -chimie AER -full
```
if you compile in debug or in dev mode you need to modify the parameter OptMode in config.card. If you change the resolution at the compilation you need to modify the parameter ResolAtm in config.card

Note : even if the script allow you to compile any resolution for any chemistry, support ones are the same than for LMDZORINCA\_v6.1.10 (see above)

## **2.2. Computing performances**

- for VLR resolution (96x95x39) we advice to work with 48MPI and 12OMP for the gcm executable
- for LR resolution (144x142x79) we advice to work with ???? (actually 47MPI, 8OMP but it can be more)

## **2.3. Flags managing the INCA and ORCHIDEE activation**

When you compile a model configuration which includes the INCA and ORCHIDEE models, those two models can be activated or deactivated in your simulation. In LMDZORINCA\_v5 these activations are managed by the submission directory you chose (in EXPERIMENTS).

#### **2.3.1. Activating or deactivating INCA**

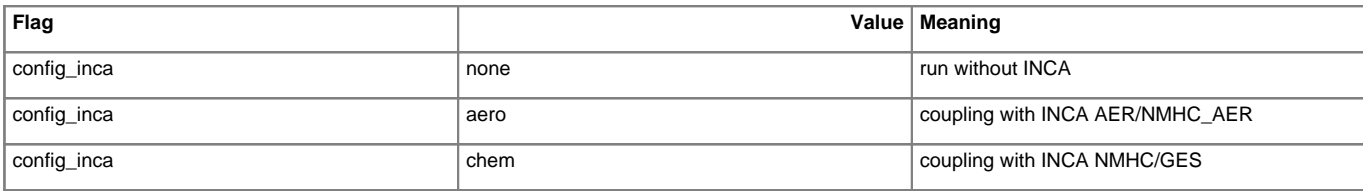

#### **2.3.2. Activating or deactivating ORCHIDEE**

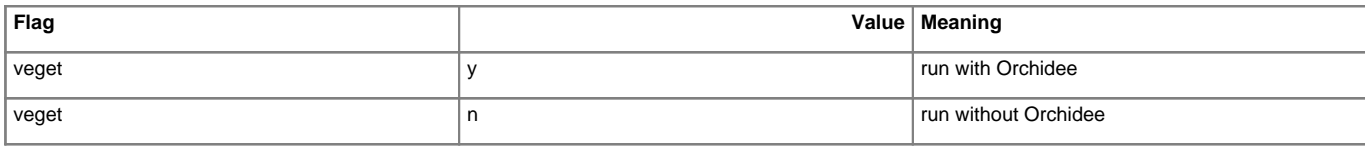

## **3. Available resolutions**

When you compile the model you must choose the chemistry component and its resolution:

- AFRxLMD9695-L39
- NMHC\_AERxLMD9695-L39
- GESxLMD9695-L39
- AERxLMD144x142-L39
- AERxLMD9695-L19
- NMHC\_AERxLMD9695-L19
- GESxLMD9695-L19
- AERxLMDZ144142-L19

With LDMZORINCA\_v5 we recommend to use the 39 vertical level resolution. With LMDZORINCA we recommend to use the 19 vertical levels resolution.

## **3.1. Changing the resolution**

You can add the compilation of another resolution by copying the syntax of an existing resolution. If you do so, you will need to regrid all input files for the chosen chemistry model. ■[documentation To regrid the inca files](http://www-lsceinca.cea.fr/FORMATION_DOC/regrillage_v2.pdf)

## **4. Initial states**

With the LMDZ model you can create initial files (start.nc, startphy.nc and limit.nc) for each simulation (for this, use the experiments : EXPERIMENTS/LMDZORINCA/CREATE/). However, start.nc file only contain zero-values for tracers when the model is coupled to INCA. You must therefore work on those values or use output files from existing simulations. By default, we provide one initial state per configuration.

- \${R\_INIT}/CHM/LMDZORINCA/INCA\${RESOL\_CHM}/start.nc --> start.nc
- \${R\_INIT}/CHM/LMDZORINCA/INCA\${RESOL\_CHM}/startphy.nc --> startphy.nc

With

- \${R\_INIT} = /ccc/work/cont003/p86ipsl/IGCM/INIT at TGCC
- \${RESOL\_CHM} = 9695-L39 / 9695-L19 / 144142-L19 / 144142-L39

They are defined in the [InitialStateFiles] section of lmdz.card

```
[InitialStateFiles]
List= (${R_INIT}/CHM/LMDZORINCA/INCA${RESOL_CHM}/start.nc , start.nc ) \
      (${R_INIT}/CHM/LMDZORINCA/INCA${RESOL_CHM}/startphy.nc , startphy.nc )
```
## **5. Experiments**

In the EXPERIMENTS directory the available configurations are LMDZORINCA, LMDZOR, LMDZ. In LMDZORINCA you can choose among three kind of experiments:

- NMHC AER
- AER
- GES

## **5.1. inca.card**

### **5.1.1. UserChoices Parameters**

You can manage some parameter since the inca.card file

- climatological=[n/y] --> set climatological to choose if the simulation will use online 10m wind (y) or offline (no)
- freq\_write\_chem=[time in second] --> set freq\_write\_chem to choose the write frequency in second for inca output (inca\_avgr, forcate)
- feedb= $[0/1]$  --> heat fluxes computed with feedback corresponding to  $0 =$  no aerosol effects, 1 = aerosol effects selected by ok\_ade, ok\_aie

#### **5.1.2. 10-m winds**

- There is an experiment directory for each configuration of the chemistry component:
	- EXPERIMENT/LMDZORINCA/NMHC\_AER/
	- EXPERIMENT/LMDZORINCA/AER/
	- EXPERIMENT/lMDZORINCA/GES/

Each of those directories contain a config.card

• If you work with an aerosol configuration (AER or NMHC\_AER) you can chose to work with 10-m winds computed by the LMDZ model or read in forcing files. By default the second option is chosen. On the other hand, if you want to use the values computed by LMDZ, you must change the model by hand by setting the climatological variable to true in INCA/src/INCA\_SRC/aerosol\_meteo\_calc.F90.

#### Files definition to read the 10-m winds

```
[BoundaryFiles]
List= \qquad (/ccc/work/cont003/subipsl/subipsl/ECMWF320x160/AN${year}/165_${year}${month}.nc , u10mec.nc)\
                (\texttt{/ccc}/work/cont003/subips1/subips1/ECMWF320x160/ANS\{year\}/166_{\text{S}}\{year\}\text{month}.nc, v10mec.nc)\
                (\hat{s}\{R\ BC\}/\mathrm{ATM}/\mathrm{LMDZORINGA}/\hat{s}\{\text{RESOL\_ATM}\}/\mathrm{NUDGE\_FILES}/\mathrm{ERAI}/\mathrm{AN}\hat{s}\{\text{year}\}/\mathrm{ul0m\_ecmwf\_}\hat{s}\{\text{year}\}\hat{s}\{\text{month}\}.n\text{c },\text{ul0m.nc })\}(\hat{S}\{R\_BC\}/ATM/LMDZORINCA/\hat{S}\{RESOL\_ATM\}/NUDGE\_FILES/ERAI/ANS\{year\}/v10m\_cmwf\_ \hat{S}\{year\}\{month\}.nc, v10m.nc )
```
### **5.1.3. Text outputs**

In the INCA4 model version, the text outputs are not in the standard output files. They are redirected to a text file per processor. These files are concatenated at the end of the simulation to create only one inca.out file. This file is saved in the DEBUG/ archive. If the simulation fails, the file is saved in the Debug/ directory which is available in the experiment directory.

### **5.2. lmdz.card**

You will find all the information needed to understand the Imdz.card file [here.](https://forge.ipsl.fr/igcmg_doc/wiki/DocImodelBlmdz)

#### **5.2.1. The nudged mode**

You can work in nudged mode (by forcing the winds using files read by the LMDZ model) or in climatological mode (by using the wind values computed by LMDZ). If you work in nudged mode, several forcing files are available on the subipsl shared account at TGCC : /ccc/work/cont003/subipsl/subipsl (only on Curie)

- ECMWF96x95 : regridded winds in 96x95 from OPERA of ecmwf
- ECMWF144x142 : regridded winds in 144x142 from OPERA of ecmwf
- ECMWF320x160 : winds distributed by ecmwf (1979 to 2013)
- ERAI96x95 : regridded winds in 96x95 from ERAI of ecmwf
- ERAI : winds distributed by ecmwf (store on /ccc/store/cont003/subipsl/subipsl/dmf\_import/ERAI/NETCDF/GLOBAL\_075/4xdaily/AN\_PL for year 1979 to 2011)

#### **5.2.2. adjust**

If you have a simulation which includes the INCA model, you must not use the adjust option which creates biases at the beginning of the simulation in particular for configurations with aerosols. If you didn't change the models you can use Bands files which are defined by default in the lmdz.card files.

```
AER
#LMDZ_Bands_file_name=/ccc/store/cont003/dsm/p86cozic/IGCM_OUT/LMDZORINCA/AER/L5OI4_Bands/ATM/Debug/L5OI4_Bands_Bands_96x95x39_32prc.dat_1
NMHC_AER
#LMDZ_Bands_file_name=/ccc/store/cont003/dsm/p86cozic/IGCM_OUT/LMDZORINCA/NMHC_AER/L4OI3NA_39_Bands/ATM/Debug/L4OI3NA_39_B
GES
not provided
```
If you added computations in the model, we recommend to regenerate this file by performing a 3-month pre-simulation.

# **6. The aerosol coupling and the radiative effect in LMDZORINCA**

LMDZORINCA allows you to activate the aerosol impact on climate. To this end, we have used Céline Déandreis' PhD results. This coupling can be made in two different modes:

- offline (reading the aerosols in files)
- online (computing the aerosols using INCA)

Different flags were introduced to manage these new options: **aerosol\_couple** and **flag\_aerosol** (in physiq.def). The aerosols you can use with offline or online coupling are : SO4, BC, POM, SS and DUST. If your coupling is offline, refer to the [next](https://forge.ipsl.fr/igcmg_doc/wiki/DocImodelBlmdz#Informationssurlefor�ageradiatifparlesa�rosols) chapter.

## **6.1. Flag definitions**

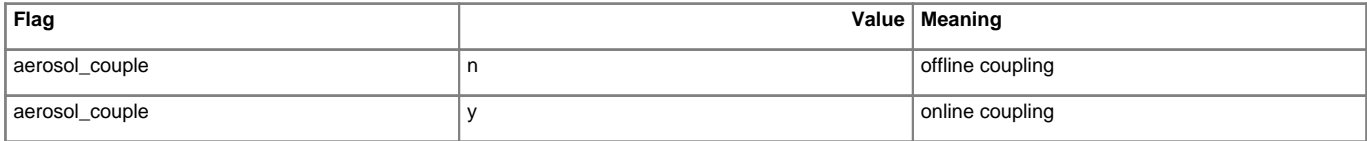

LMDZ offers two flags to activate the radiative forcings: **ok\_ade**, **ok\_aie**

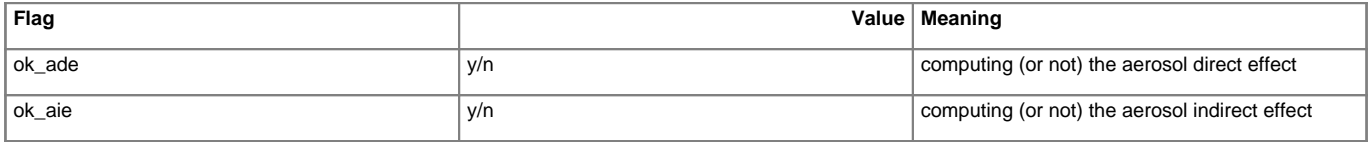

The ok\_ade and ok\_aie flags are managed from lmdz.card :

- AER --> aerosol\_couple = y, ok\_ade = y and ok\_aie = n
- NMHC\_AER --> aerosol\_couple = y, ok\_ade = y and ok\_aie = n
- GES --> aerosol\_couple =  $n$ , ok\_ade =  $n$  and ok\_aie =  $n$

## **6.2. Variable definitions**

You can also choose to compute the radiative forcing without their climatic impacts. In this case, you must use the **feedb** variable in the src/INCA\_SRC/radlwsw\_inca.F90 routine. If the variable equals 0 the climatic impact is not activated, if the variable equals 1 the climatic impact is activated.